## Configuring iPhone/iPad to Access JagMail (Gmail account type)

If you just want to have access to your personal JagMail email and calendar and plan to use personal contacts stored on your iPhone/iPad, you can use the Gmail account type. **Most students will wish to use this.** To configure the 'Mail' app on an Apple device for access to JagMail email, just follow these steps:

- 1. Make sure you've enabled IMAP in your main Mail settings
  - for step-by-step instructions on enabling IMAP, go to: http://support.google.com/mail/bin/answer.py?hl=en&answer=77695
- 2. Open the **Settings** app on your device
- 3. Tap Mail, Contacts, Calendars
- 4. Tap Add Account...
- 5. Tap **Gmail** (your device might show either "Gmail" or "Google Mail")

## **Enter Account Info**

6. Enter your account information, being sure to use your full JagMail email address including your domain (e.g., @jagmail.southalabama.edu)

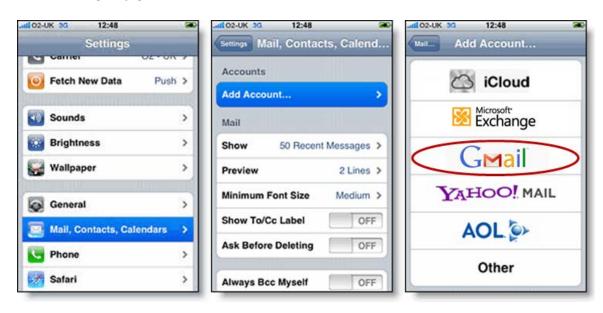

- 7. Tap Next
- 8. Tap Save

And you're done. You can add additional accounts by repeating the same steps above.